## Sezione Situazioni di tutti i magazzini

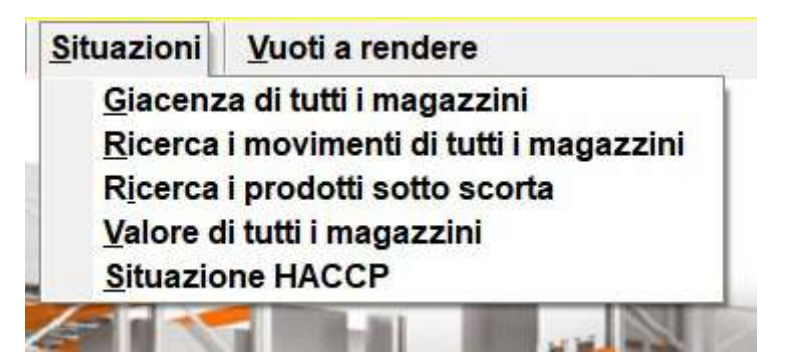

## 1) Giacenza di tutti i magazzini:

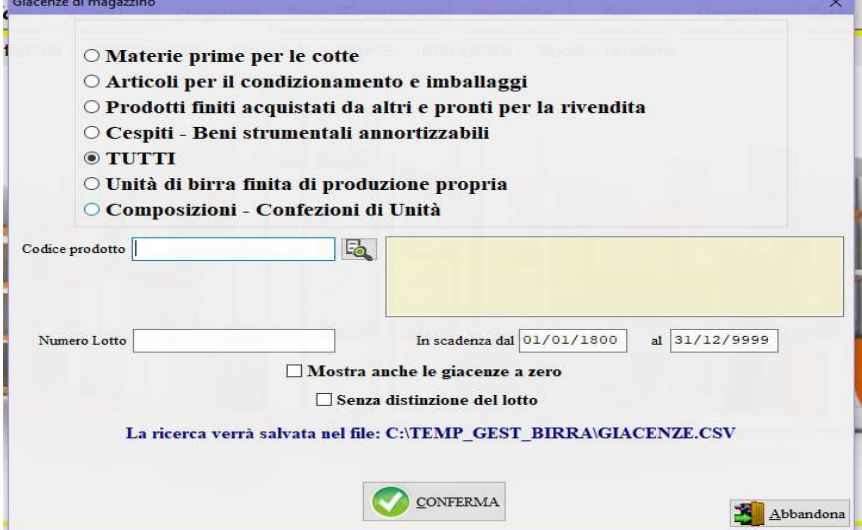

per visualizzare le giacenze dei materiali presenti in tutti i magazzini del birrificio, la situazione è filtrabile per: tabella di appartenenza, codice prodotto, lotto, intervallo di scadenza, se si vogliono visualizzare anche le voci a zero selezionare la relativa opzione, se si vuole la ricerca per codice prodotto raggruppando i lotti diversi attivare il check Senza distinzione del lotto.

## 2) Ricerca i movimenti di tutti i magazzini:

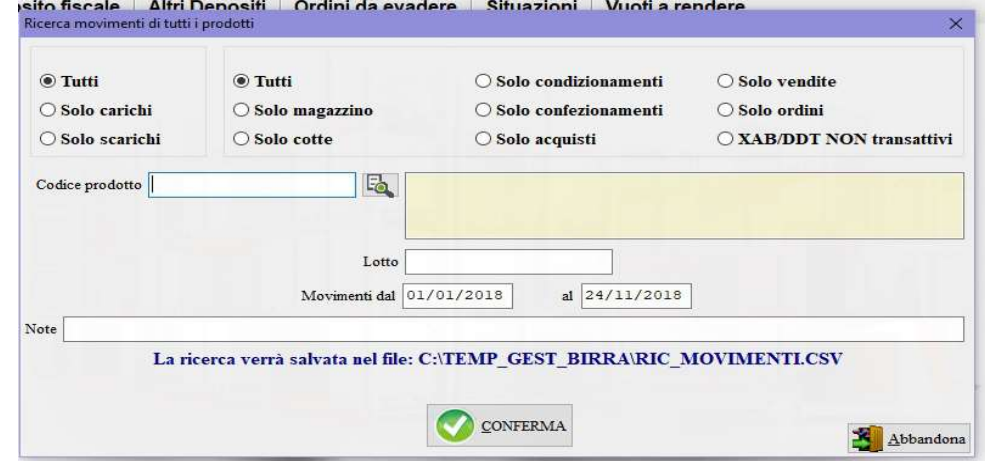

per elencare i movimenti di carico e scarico di tutti i magazzini, impostare i vari filtri per una ricerca più circostanziata.

- 3) Ricerca i prodotti sotto scorta: vengono evidenziati i prodotti la cui giacenza complessiva di tutti i magazzini risulti inferiore al dato SCORTA MINIMA indicato nella tabella di codificazione.
- 4) Valore di tutti i magazzini: è possibile filtrare la tipologia dei prodotti e indicare un listino di riferimento per ottenere il valore complessivo di tutti i magazzini.
- 5) Situazione HACCP: mostra la situazione HACCP dei materiali introdotti in deposito durante il periodo di tempo selezionato.

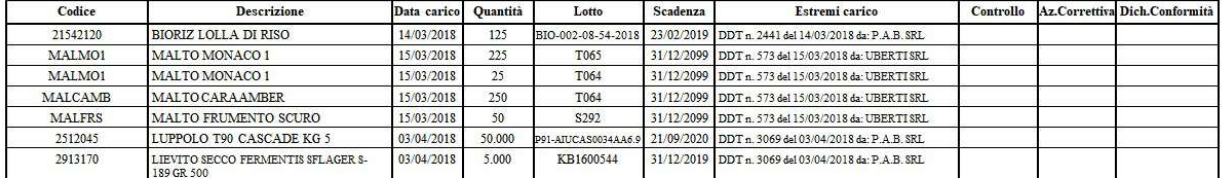

## Scheda MP 1-rev 1 - 0116 (periodicità: ad ogni ricevimento merci, stampa del 24/11/2018)